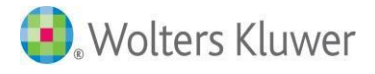

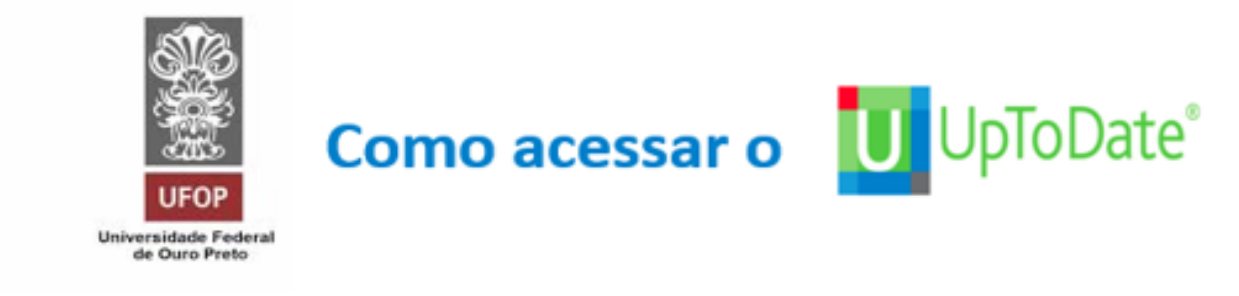

#### **1. Acesse:<https://ufop.br/>**

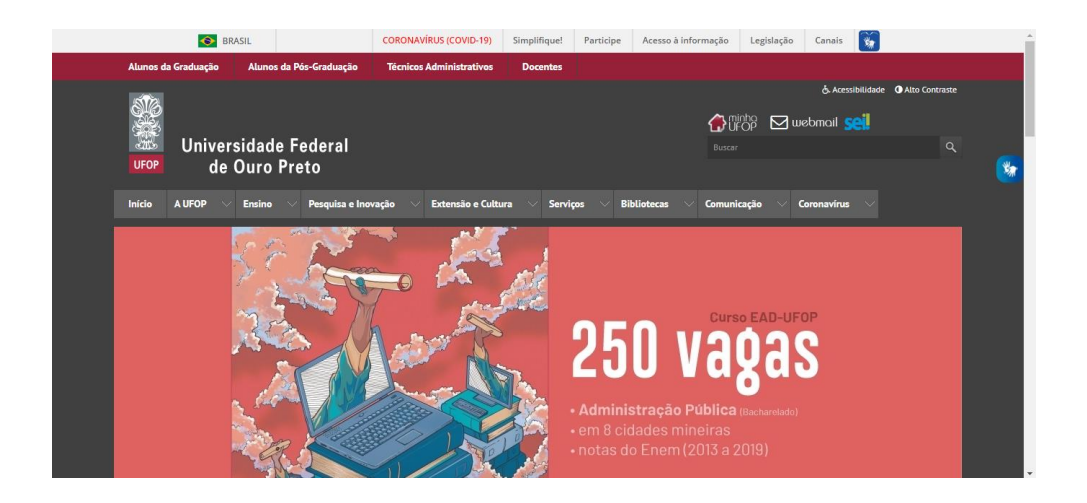

**2. Clique em Minha UFOP no canto superior a direita** 

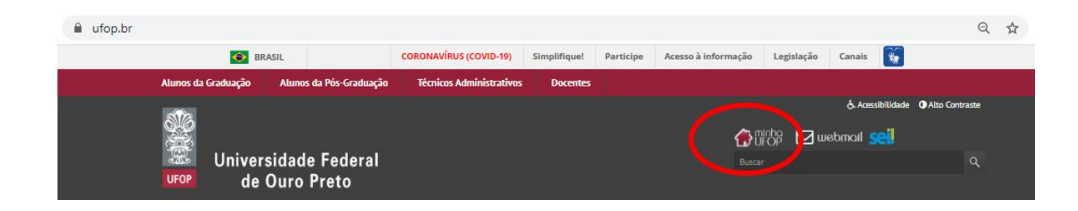

**3. Acesse com seu CPF e senha**

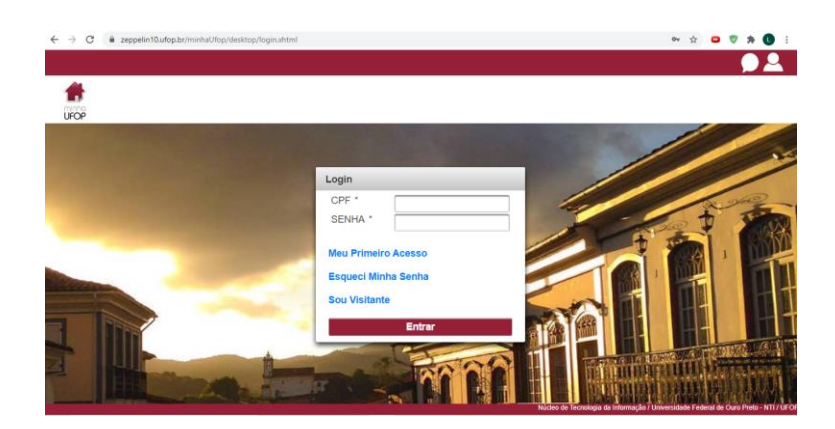

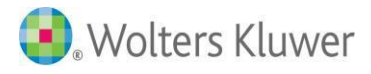

### **4. Biblioteca Digital**

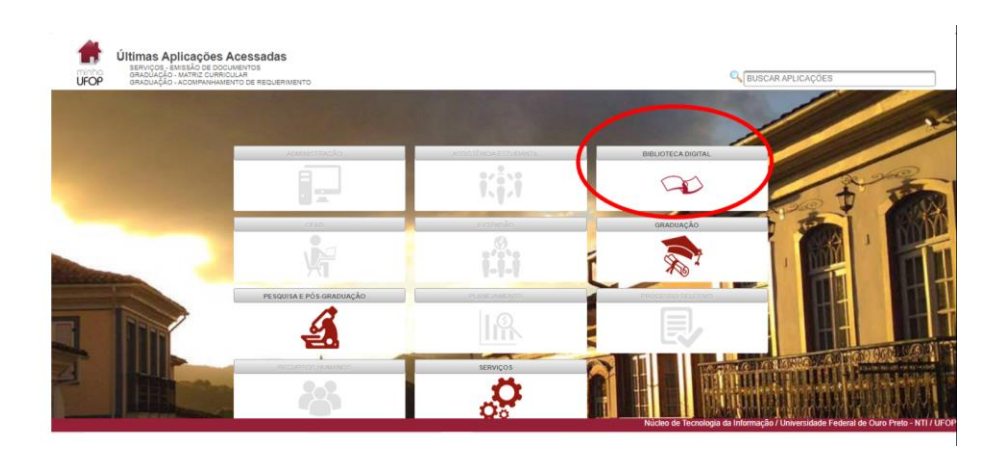

#### **5. PLATAFORMA UPTODATE**

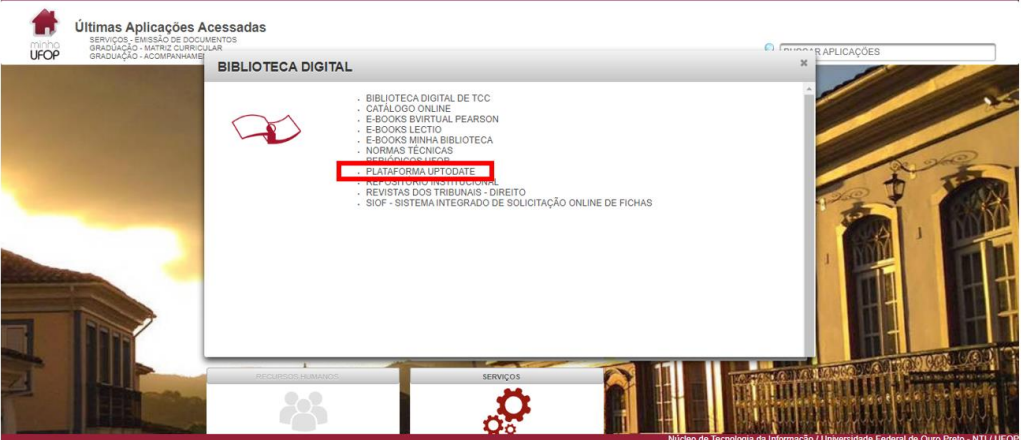

**6. Clique no botão Registro no canto superior direito da tela**

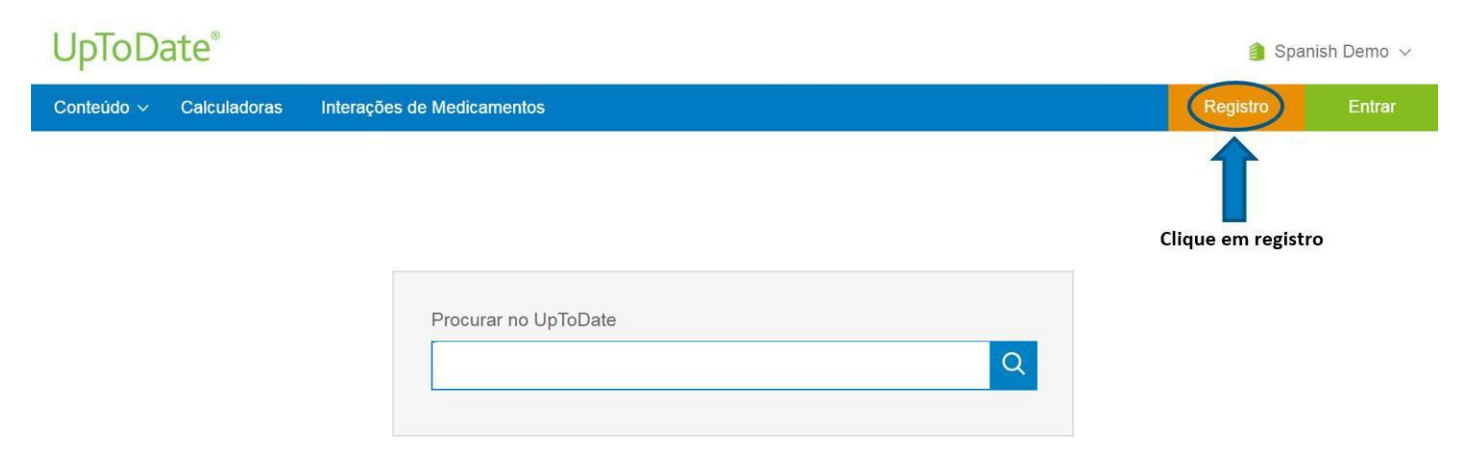

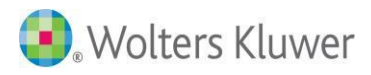

## **7. Preencha a página de registro com os seus dados**

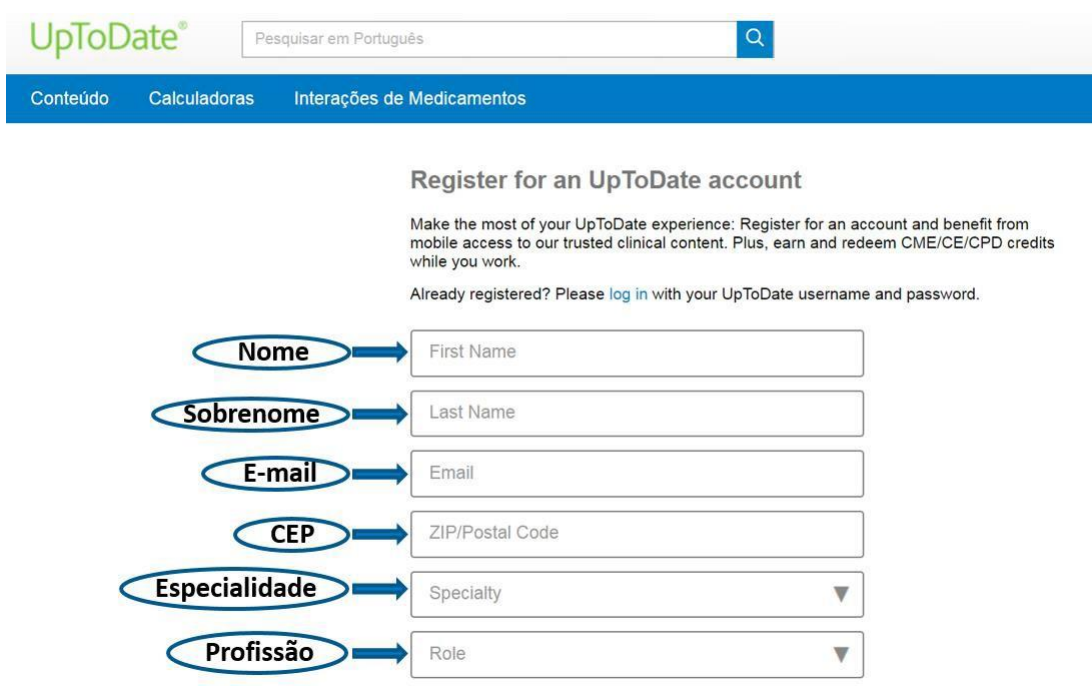

![](_page_2_Picture_19.jpeg)

![](_page_3_Picture_0.jpeg)

![](_page_3_Picture_23.jpeg)

**É necessário revalidar seu acesso a cada 90 dias fazendo "LOGIN" no UpToDate**

# **Acesso móvel**

![](_page_3_Picture_4.jpeg)

Após se registrar na solução (passo 1-7 acima), baixe o aplicativo para dispositivos móveis!

![](_page_3_Picture_6.jpeg)

Utilize o usuário e senha UpToDate criados durante o processo de registro para fazer "Entrar" no aplicativo.